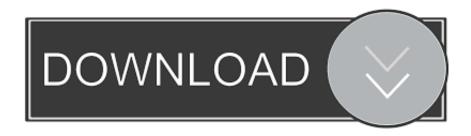

#### Download Photos From Iphone 4 To Mac

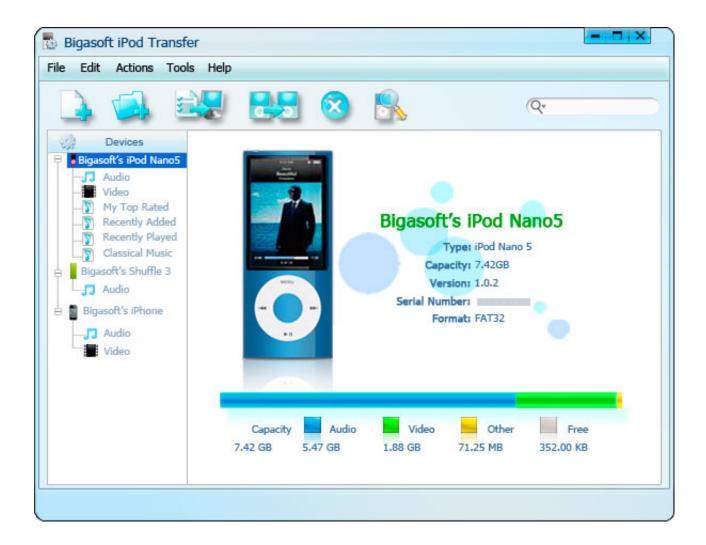

Download Photos From Iphone 4 To Mac

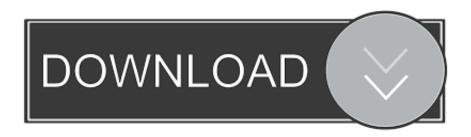

The old-fashioned way Back in the old days, the only way to get massive quantities of photos off.. How to Move Photos from iPhone to Mac Without iPhoto via EmailOption 1 Quickest Way to Import Photos from iPhone to Mac Without iPhoto via All-in-one Transfer toolTo transfer all your iPhone photos in Camera Roll, Photo Stream, and Photo Library to Mac, no matter you want to do it all at once or selectively, you can use the software for iOS data transfer, EaseUS MobiMover, to help you with it.. With MobiMover installed on your Mac (MobiMover is also compatible with PC running Windows 7 or later), you can transfer files from iPhone/iPad (in iOS 8 or later) to Mac, from Mac to iPhone/iPad or from one iOS device to another.

- 1. from iphone
- 2. from iphone to android
- 3. from iphone to samsung tv

Follow the steps below to easily and quickly transfer photos from iPhone to Mac without using iPhoto.. Step 1 Connect your iPhone to Mac with a USB cable Run EaseUS MobiMover, choose 'Phone to Mac' and click the 'Next' button to continue.. However, if you want to transfer photos from iPhone to Mac with iPhoto, the photos you can copy are limited to the items in Camera Roll.. Applies To: iPhone XS/XS Max/XR, iPhone X, iPhone 8/8 Plus, iPhone 7/7 Plus, iPhone 6/6s, MacBook, MacBook Air, MacBook Pro, iMac, iMac ProIt's true that you can import photos from your iPhone to Mac using iPhoto - Mac's built-in app that can transfer or manage your iPhone photos.. And I guess that's why so many people are searching for 'How to transfer photos from iPhone to Mac without iPhoto,' which will be detailed in this article.

# from iphone

from iphone, from iphone to tv, from iphone to android, from iphone to samsung tv, from iphone to samsung, from iphone to hdmi, from iphone 8 to iphone 12, from iphone to mac, from iphone to pc, from iphone 6 to iphone 12 Epson Xp 400 Driver Download For Mac

The Photo Transfer App works between Mac OS X or Windows and iOS, and among iOS devices, too.. If you are one of them, read this article and learn six alternative ways to import photos from iPhone to Mac without iPhoto. <u>Cult Of Android</u>

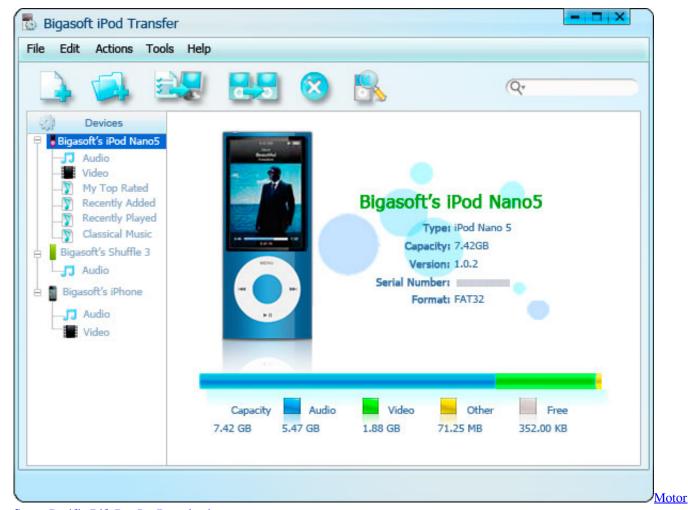

Storm Pacific Rift Psp Iso Download

## from iphone to android

#### Proglution Tour 2008 Rar

PAGE CONTENT:Option 1 Quickest Way to Import Photos from iPhone to Mac Without iPhoto via All-in-one Transfer toolOption 2.. What can MobiMover transfer or manage for you:Photos: Camera Roll, Photo Library, Photo Stream, Photo VideosVideos: Movies, TV shows, Music VideosAudios: Music, Ringtones, Voice Memos, Audiobooks, PlaylistsOthers: Contacts, Notes, Messages, Voice Mails, Books, and Safari BookmarksYou can not only transfer photos from iPhone to Mac but also do many other things like transferring photos from iPhone to iPhone or putting music to iPhone with MobiMover. Best Genealogy Sofware For Mac

### from iphone to samsung tv

Dvd X Player 5.2 4 Crack free download

Step 1: Open Photos app on your iPhone Step 2: Choose the photos you wish to transfer to the Mac.. Method 3: Directly Transfer Photos from iPhone to Mac with The Mac side of the conduit is free, and the iOS app is \$3 for a combined iPhone/iPad version.. All the selected photos will be transferred to your Mac wireless in a few minutes.. Then tap the share icon from the botton of the screen Step 3: Select your computer form the device list.. Using MobiMover is a good choice for you when you want to import photos from iPhone to Mac without iPhoto or Photos App. 773a7aa168 Muat Turun Al Ouran Huruf

Arab Dan Latin Gormek Binmek Bratislava

773a7aa168

Wacom Intuos Cth 480 Manual